*Susanne Morlock* 

## **02 Dateiformate: Video**

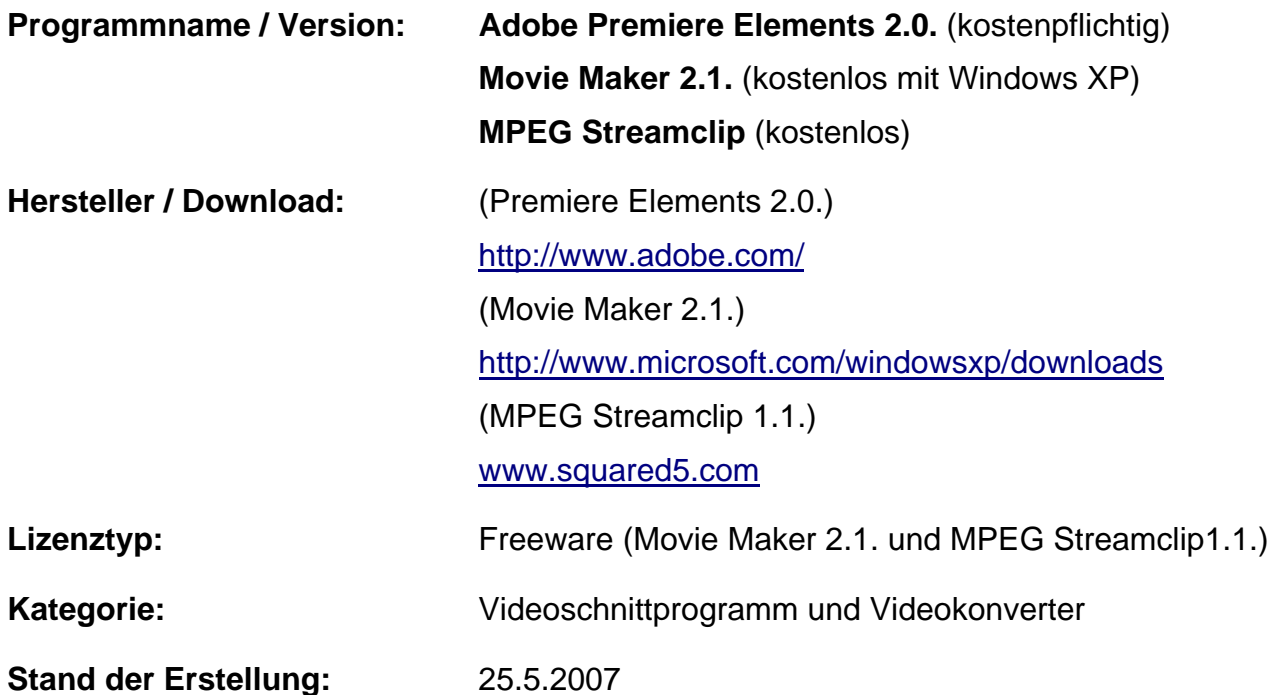

Für die Nachbearbeitung (Postproduktion) von digital erzeugten Filmen werden Videoschnittprogramme verwendet. Der Import von Dateien, die mit Videokameras erzeugt wurden geschieht via **Firewire** (auch bekannt als i.Link oder IEEE 1394) oder **USB**-Schnittstelle. Dabei werden die Geräte an den entsprechenden Port angeschlossen und die Dateien mittels Videoschnittsoftware auf die Festplatte transportiert. Dort werden sie in einem bestimmten Format (Bei Windows AVI<sup>1</sup>, bei Apple MOV) abgelegt. Auf der Festplatte vorhandene Videodateien lassen sich mit allen kostenpflichtigen Schnittprogrammen öffnen. Bei kostenlosen Programmen gibt es Einschränkungen. So importiert Movie Maker beispielsweise kein MPEG-2 Dateien und gibt nur WMA- Dateien aus. Mpeg Streamclip dahingegen akzeptiert eine Vielzahl von Formaten (leider kein WMV), und bietet nur eingeschränkte Möglichkeiten zur Nachbearbeitung von Filmen. **Wichtig!!** Im Schnitt verwendete Dateien und Ordner dürfen auf keinen Fall weder verschoben noch umbenannt werden, da die Programme mit Verknüpfungen arbeiten die erst bei der Fertigstellung zum Endprodukt zusammengerechnet werden.

 $\overline{a}$ 

<sup>1</sup> **AVI** (Abk. für *Audio Video Interleaved*) Video-Containerformat von Microsoft. Containerformat bedeutet, dass in einer Datei mehrere Video-, Audio-, MIDI- und Textdatenströme vorhanden sein können.

## **Im Detail: Windows Movie Maker 2.1.**

Ein kostenloses Programm zur Videobearbeitung ist der im Betriebssystem integrierte **Movie Maker 2.12** für Windows XP. Der Funktionsumfang ist übersichtlich und erscheint bei Programmstart als Liste auf der linken Seite des Fensters.

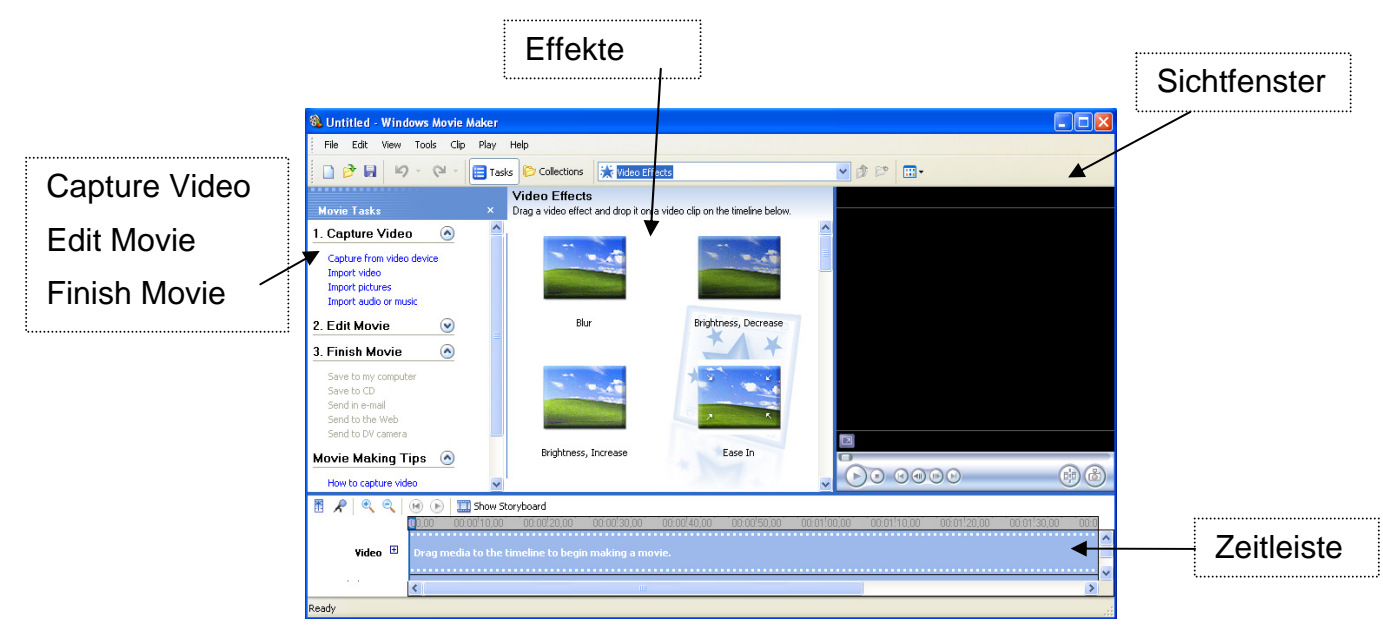

Mit diesem Programm kann man sowohl Aufnahmen von analogen Datenquellen (TV-Karte, Webcam) als auch von digitalen Camcordern bearbeiten. Bei digitalen Video-Aufnahmen gibt es eine automatische Szenenerkennung. Der Videoaufnahme-Assistent unterstützt bei der Auswahl der passenden Einstellungen. Wenn das Ausgangsmaterial möglichst verlustfrei überspielt werden soll, wählt man hierfür: Aufnahme im DV-Format. Für 10 Minuten **DV-AVI** werden allerdings rund 2 GByte Speicherplatz auf der Festplatte benötigt. Will man den Film ausschließlich am PC oder PocketPC wiedergeben, genügt auch die Aufnahme im Platz sparenden Windows Media 9-Format. Bei der Aufnahme hat man zwei Möglichkeiten: Man kann ein ganzes Band oder nur die gewünschten Teile davon überspielen. Das Vorschaufenster mit der integrierten Kamerasteuerung erleichtert das Sichten des Materials, z.B. durch schnellen Vorlauf. Das Programm zerlegt auf Wunsch das Video bereits gleich nach der Aufnahme in mehrere Einzelclips (Szenenerkennung). Als "Trennhilfe" dienen die Signale, die der Camcorder bei der Aufnahme auf dem Band aufgezeichnet hat.

 $\overline{a}$ 

 $2$  Ein Kurztutorial zum Movie maker findet sich unter folgender Internetadresse: http://www.microsoft.com/germany/windows/StarteEtwas/moviemaker/workshop1.mspx

## **Im Detail: Adobe Premiere Elements 2.0.**

Ein kostenpflichtiges Videoschnittprogramm mit reichhaltigem Funktionsumfang zu relativ günstigem Preis ist **Premiere Elements** (hier in der Version 2.0.) von Adobe. Bei Programmstart wird schon auf einen Blick der erweiterte Funktionsumfang dieses Programms sichtbar:

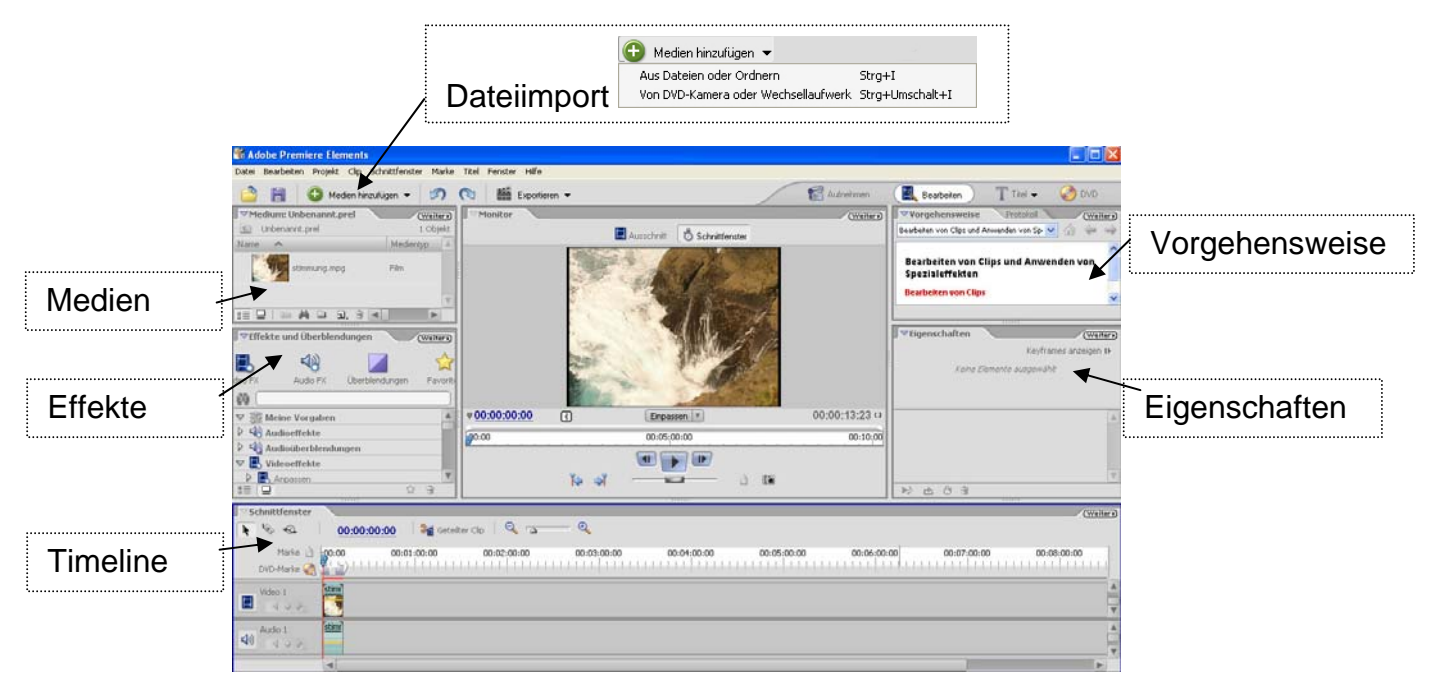

Adobe Premiere Elements verfügt über eine Timeline mit Audio und Videospur. Es gibt die Möglichkeit bis zu 99 Video und Tonspuren hinzuzufügen, auf denen sich Filmclips ablegen lassen. Mit Lupenfunktion und Schieberegler im Timelinefenster lässt sich komfortabel arbeiten. Effekte und Überblendungen sind auch reichlich vorhanden, um den Film interessant zu gestalten. Einzelclips lassen sich in Ordnern (Fenster: "Medium") sortieren. Hinter dem Reiter "Vorgehensweise" verbirgt sich ein Tutorial mit Grundlagen zum Programm. Gleich nebenan befindet sich das Protokoll, mit dem sich Veränderungen rückgängig machen lassen. Der Reiter "Eigenschaften" bietet Möglichkeiten zur Veränderung jedes einzelnen Clips der Timeline. Der **Dateiimport** geschieht über USBoder Firewire Schnittstelle, Import von Wechseldatenträger oder durch Öffnen der Datei auf der Festplatte. Premiere Elements öffnet alle gängigen Formate und kann diese (in der Exportfunktion) wandeln in: Mpeg, Quicktime oder Windows Media. Außer als Film kann das Videoprojekt auch als Frame (Bild im BMP-Format) oder nur die Audiospur ausgegeben werden.

**Fenster/ DVD Layout** bietet die Möglichkeit zur Ausgabe des Projekts für DVD Player und der Generierung von Menüpunkten, für die im Projekt vorher Szenenmarken gesetzt werden müssen. **Datei/ auf DVD ausgeben** erzeugt einen OpenDVD und einen Video\_TS Ordner oder brennt das Projekt direkt auf DVD. Hinter dem Menüpunkt **Datei/ Exportieren/ Film/ Einstellungen** verbirgt sich eine Reihe von Möglichkeiten zur Ausgabe des Projekts, die sich auch noch individuell konfigurieren lassen.

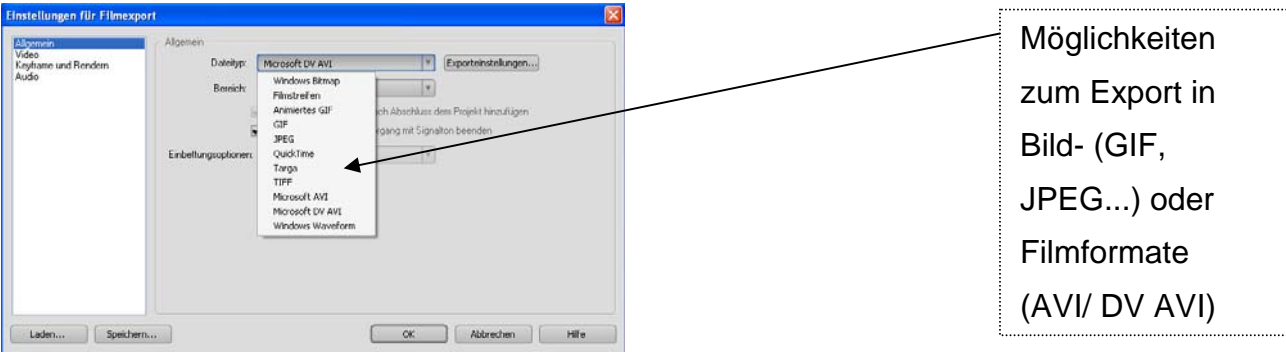

Hier wurde beispielsweise der Dateityp Microsoft DV AVI ausgewählt. Die optimalen Einstellungen für **Video** und **Keyframe und Rendern** wurden schon voreingestellt.

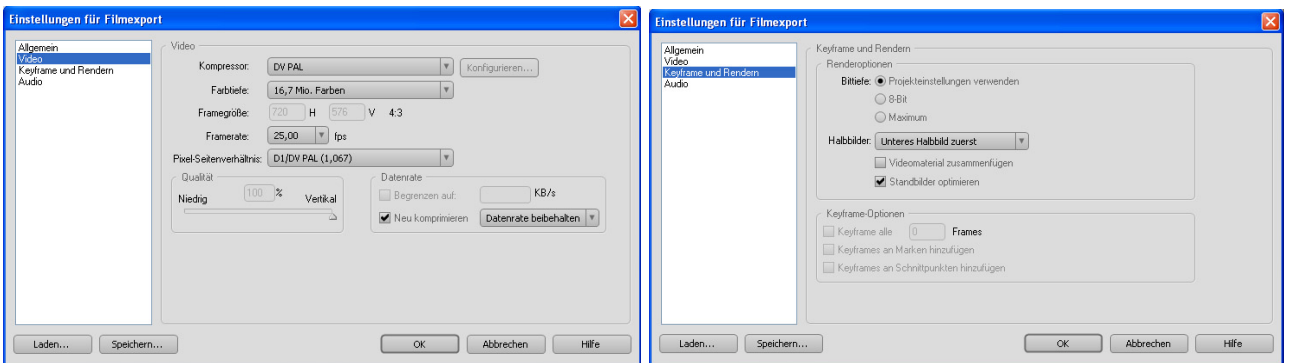

Die Kompression einer Datei ist abhängig von der weiteren Verwendung der Filme. Es gibt hierbei die Optionen: hochauflösend (DV-Format), für CD oder für Internet oder Handy.

In Videoschnittprogrammen wie Adobe Premiere Elements lassen sich nicht nur Videodateien bearbeiten, sondern auch **Audiodateien wandeln**. So kann eine Windows Mediafile Datei in eine \*.wav Datei gewandelt werden, die dann von einem Audioschnittprogramm wie Audacity beispielsweise erkannt und weiter bearbeitet werden kann. Auch \* wmv- Dateien lassen sich in andere Formate wandeln. Dazu werden die Dateien importiert: Datei/Medium hinzufügen und dann in einem anderen Format ausgegeben: Datei/Exportieren.

## **Im Detail: MPEG Streamclip 1.1.**

Als kostenloser Konverter mit Schnittfunktion und minimalem Funktionsumfang, allerdings ohne Timeline und nur in englischer Sprache bietet sich Mpeg Streamclip1.1 von **Squared5** an. Hinter einer recht spartanischen Benutzeroberfläche...

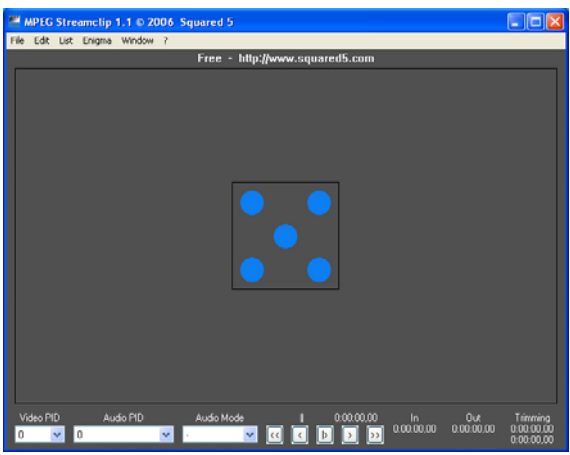

...verbirgt sich eine reichhaltige Auswahl an Export, Konvertierungs – und Demux<sup>3</sup>

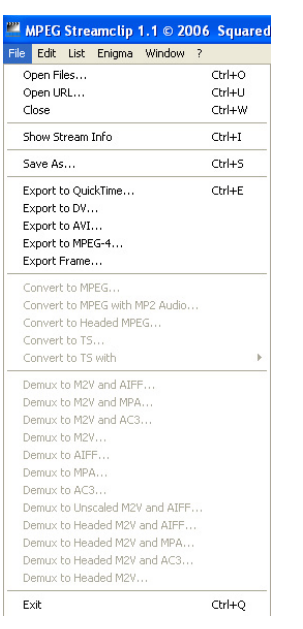

 $\overline{a}$ 

Funktionen.

3 Ein **Demultiplexer** oder kurz **DEMUX** ist das Gegenstück zu einem Multiplexer. Mit dem Demultiplexer wird ein Eingangssignal auf einen von mehreren Ausgängen geschaltet. Zur Steuerung besitzt der Demultiplexer Steuereingänge, die für die Umschaltung seiner Schalter notwendig sind. (aus: Wikipedia, der freien Enzyklopädie)